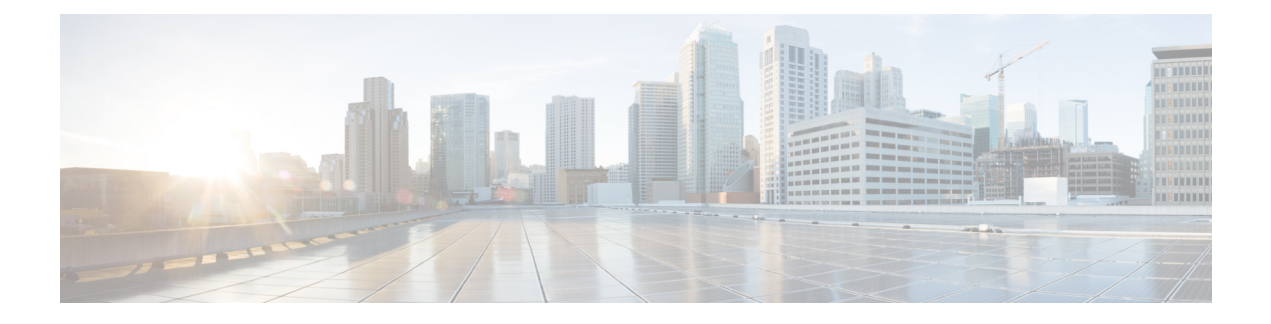

# **Configuring IGMP Snooping**

This chapter contains the following sections:

- [Information](#page-0-0) about IGMP Snooping, page 1
- [Prerequisites](#page-2-0) for IGMP Snooping, page 3
- Default [Settings,](#page-2-1) page 3
- [Configuring](#page-3-0) IGMP Snooping, page 4
- Verifying the IGMP Snooping [Configuration,](#page-5-0) page 6
- Feature History for IGMP [Snooping,](#page-5-1) page 6

## <span id="page-0-0"></span>**Information about IGMP Snooping**

### **Introduction**

The Internet Group Management Protocol (IGMP) snooping software examines Layer 2 IP multicast traffic within a VLAN to discover the ports where interested receivers reside. Using the port information, IGMP snooping can reduce bandwidth consumption in a multi-access LAN environment to avoid flooding the entire VLAN. The IGMP snooping feature tracks which ports are attached to multicast-capable routers to help the routers forward IGMP membership reports. The IGMP snooping software responds to topology change notifications. By default, IGMP snooping is enabled on the device.

The following figure shows an IGMP snooping switch that sits between the host and the IGMP router. The IGMP snooping switch snoops the IGMP membership reports and Leave messages and forwards them only when necessary to the connected IGMP routers.

#### **Figure 1: IGMP Snooping Switch**

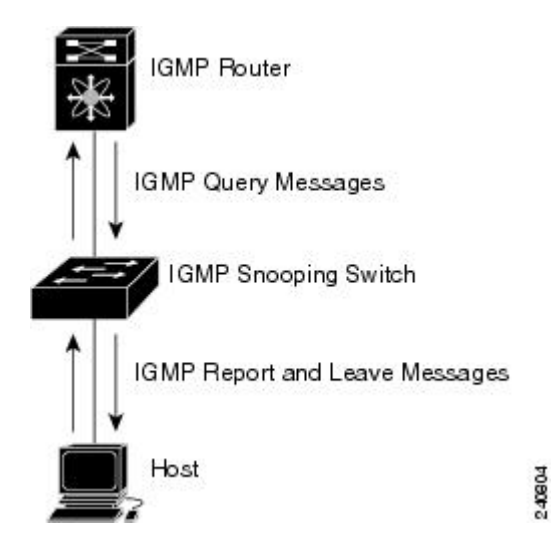

The IGMP snooping software operates upon IGMPv1, IGMPv2, and IGMPv3 control plane packets where Layer 3 control plane packets are intercepted and influence the Layer 2 forwarding behavior.

The Cisco Nexus 1000V IGMP snooping implementation has the following proprietary features:

- Multicast forwarding based on an IP address rather than a MAC address.
- Optimized multicast flooding (OMF) that forwards unknown traffic to routers only and performs no data driven state creation.

For more information about IGMP snooping, see RFC 4541.

### **IGMPv1 and IGMPv2**

If no more than one host is attached to each VLAN switch port, you can configure the fast leave feature in IGMPv2. The fast leave feature does not send last member query messages to hosts. As soon as the software receives an IGMP leave message, the software stops forwarding multicast data to that port.

IGMPv1 does not provide an explicit IGMP leave message, so the software must rely on the membership message timeout to indicate that no hosts remain that want to receive multicast data for a particular group.

Report suppression is not supported and is disabled by default.

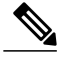

**Note**

The software ignores the configuration of the last member query interval when you enable the fast leave feature because it does not check for remaining hosts.

### **IGMPv3**

IGMPv3 snooping provides constrained flooding based on the group IP information in the IGMPv3 reports.

By default, the software tracks hosts on each VLAN port. The explicit tracking feature provides a fast leave mechanism. Because every IGMPv3 host sends membership reports, report suppression limits the amount of traffic that the switch sends to other multicast capable routers.

Even though the IGMPv3 membership reports provide a full accounting of group members on a LAN segment, when the last host leaves, the querier sends a membership query. You can configure the parameter last member query interval. If no host responds before the time-out, the software removes the group state. If the querier specifies a mean-response-time (MRT) value in the queries, it overrides the last member query interval configuration.

## <span id="page-2-0"></span>**Prerequisites for IGMP Snooping**

IGMP snooping has the following prerequisites:

- You are logged in to the switch.
- A querier must be running on the uplink switches on the VLANs that contain multicast sources and receivers.

When the multicast traffic does not need to be routed, you must configure an external switch to query membership. On the external switch, define the query feature in a VLAN that contains multicast sources and receivers but no other active query feature. In Cisco Nexus 1000V, report suppression is not supported and is disabled by default.

When an IGMP snooping query feature is enabled, it sends out periodic IGMP queries that trigger IGMP report messages from hosts wanting to receive IP multicast traffic. IGMP snooping listens to these IGMP reports to identify accurate forwarding.

## <span id="page-2-1"></span>**Default Settings**

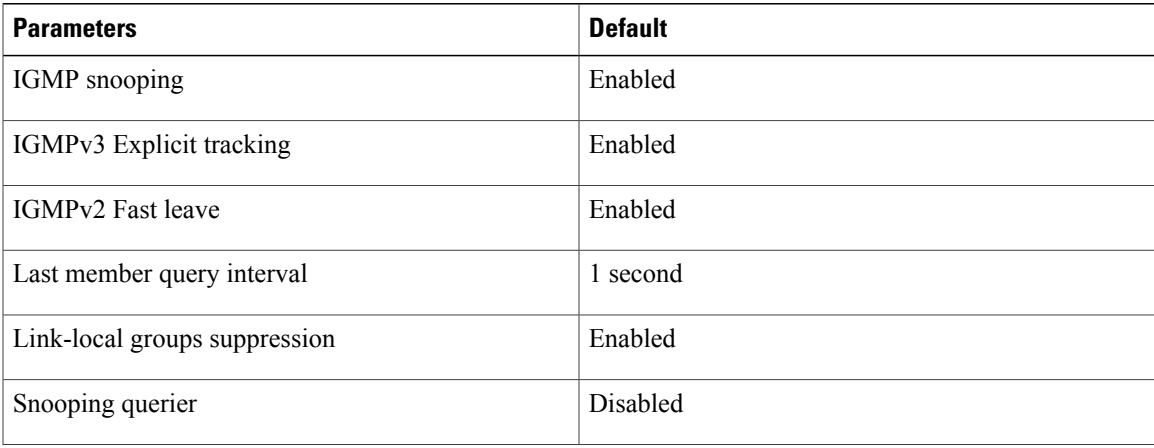

**Table 1: Default IGMP Snooping Settings**

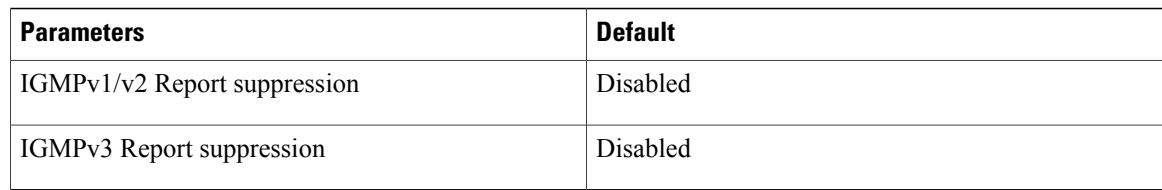

## <span id="page-3-0"></span>**Configuring IGMP Snooping**

## **Enabling or Disabling IGMP Snooping Globally for the VSM**

Use this procedure to enable or disable IGMP snooping globally for the VSM. IGMP snooping is enabled globally on the VSM (the default). If enabled globally, you can turn it on or off per VLAN.

#### **Before You Begin**

You are logged in to the CLI in EXEC mode.

#### **Procedure**

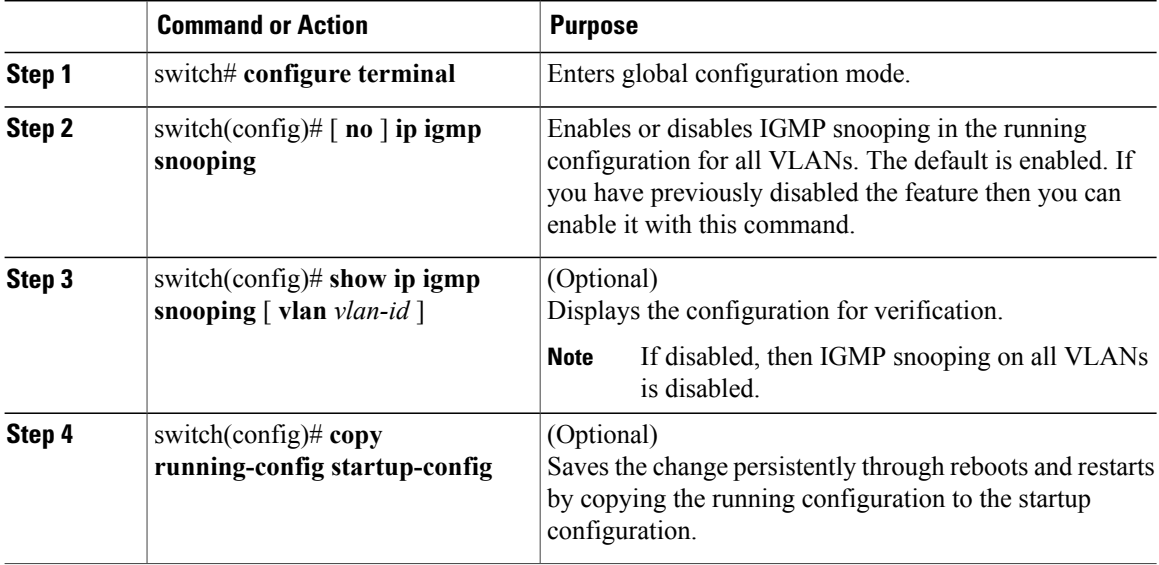

### **Configuring IGMP Snooping on a VLAN**

Use this procedure to configure IGMP snooping on a VLAN. IGMP snooping is enabled by default for all VLANs in the VSM.

#### **Before You Begin**

You are logged in to the CLI in EXEC mode.

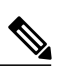

**Note** If IGMP snooping is disabled globally, it takes precedence over the VLAN state.

### **Procedure**

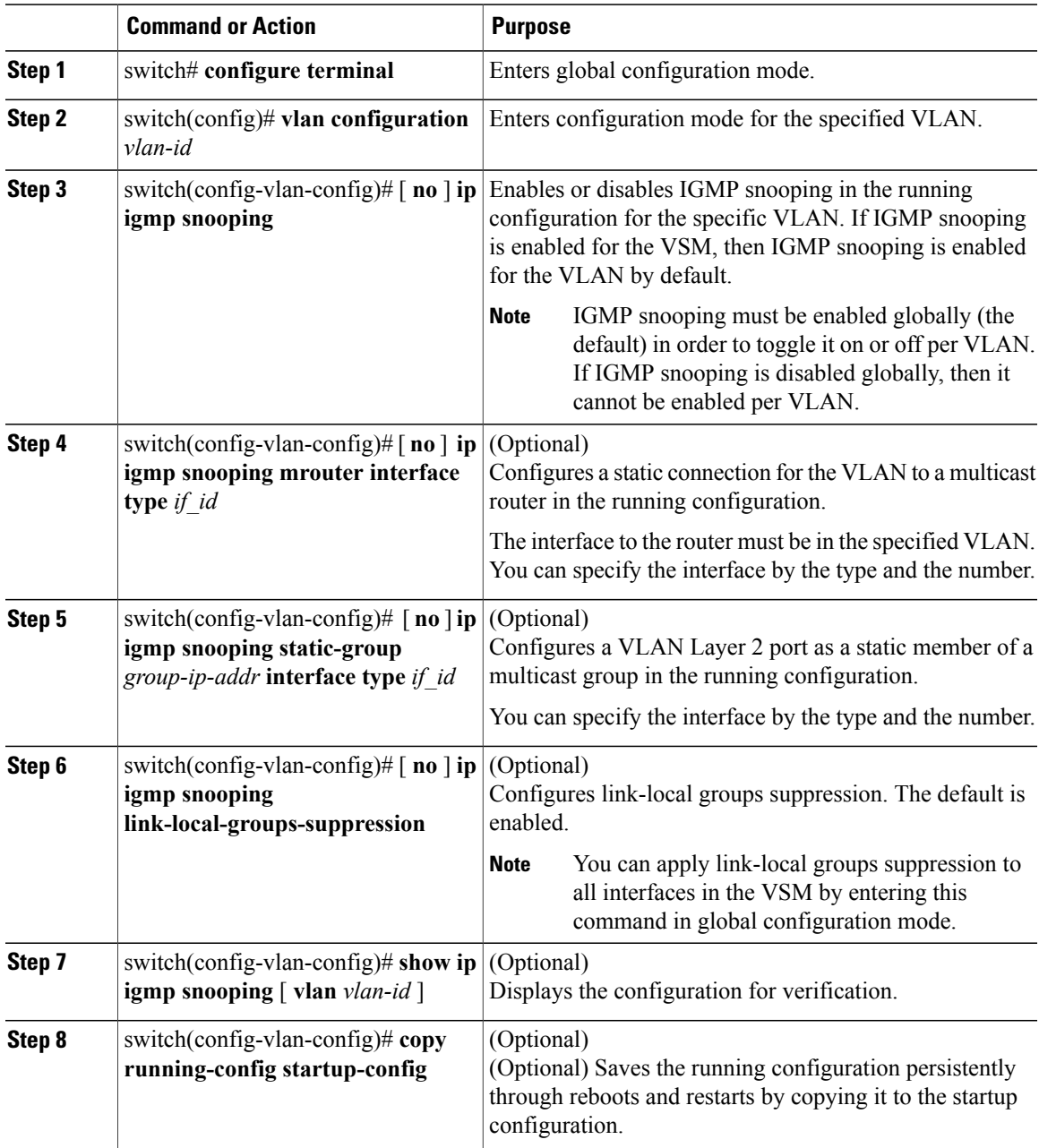

# <span id="page-5-0"></span>**Verifying the IGMP Snooping Configuration**

Use the following commands to verify the IGMP snooping configuration information.

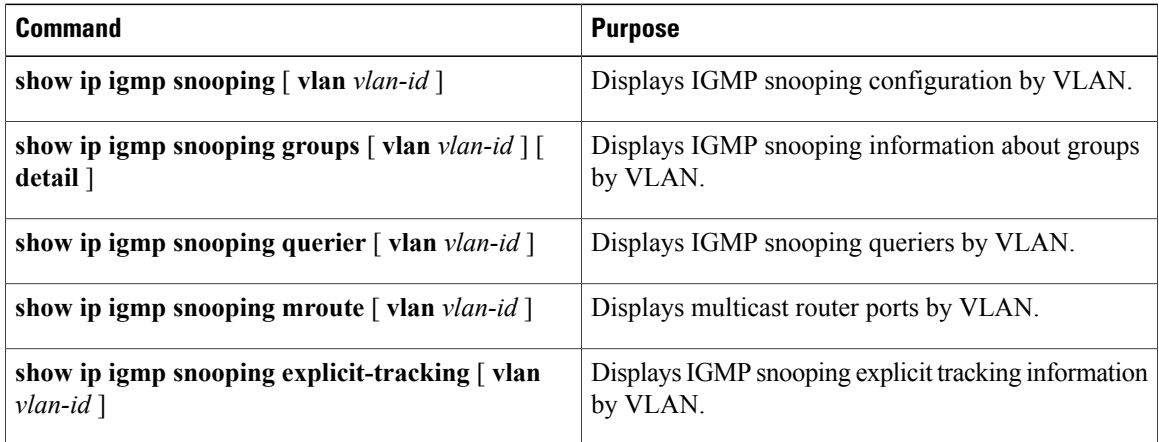

## <span id="page-5-1"></span>**Feature History for IGMP Snooping**

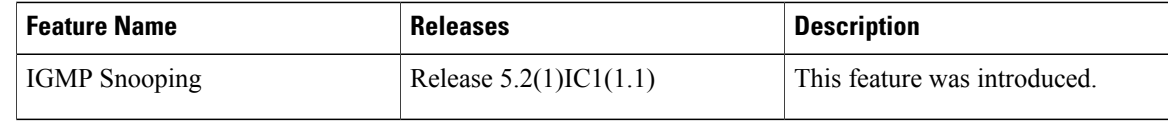